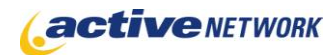

#### When to Use

The Flash Photo Gallery page type allows you to display images in an album or slide-how format. When you create the gallery, you indicate which Digital Assets Library folders contain the images to display on the page. When the page is published, all image files in the selected folders are displayed as your photo gallery or slide show.

This page type differs from the Photo Gallery page type in that you are provided with more display options, including the ability to size the presentation area of your gallery, select background colors, and size the thumbnails and chose how many thumbnails are visible.

If you want to create a page for non-image files, use the Digital Asset Gallery page type.

#### Examples of How to Use

- ► Display photos from community events.
- ▶ Post progress photos of ongoing engineering projects.
- ▶ Provide photo albums showcasing tourist locations.

#### Flash Photo Gallery Page Sections & Fields

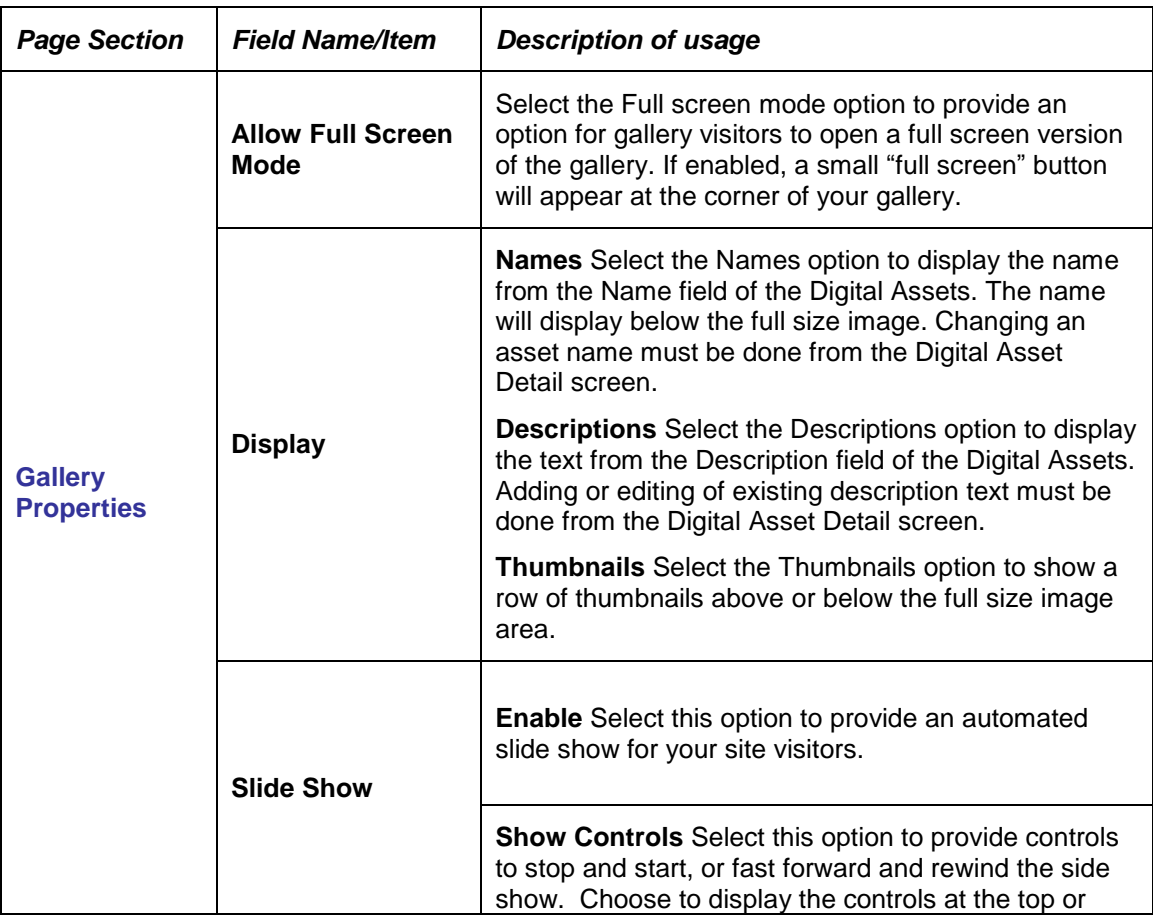

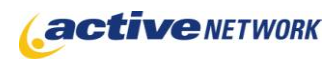

# Flash Photo Gallery Page Type Quick Reference

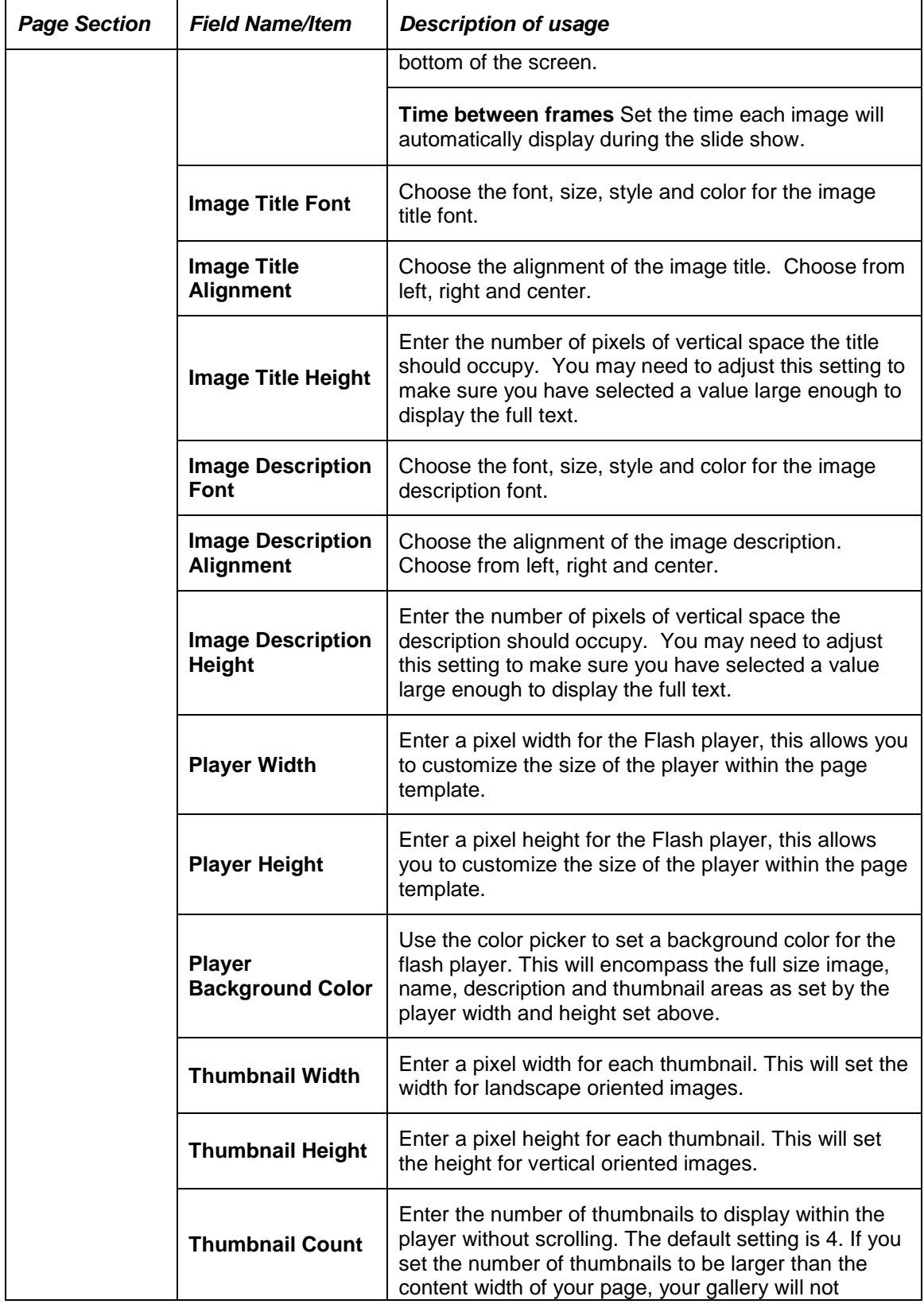

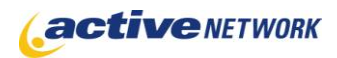

# Flash Photo Gallery Page Type Quick Reference

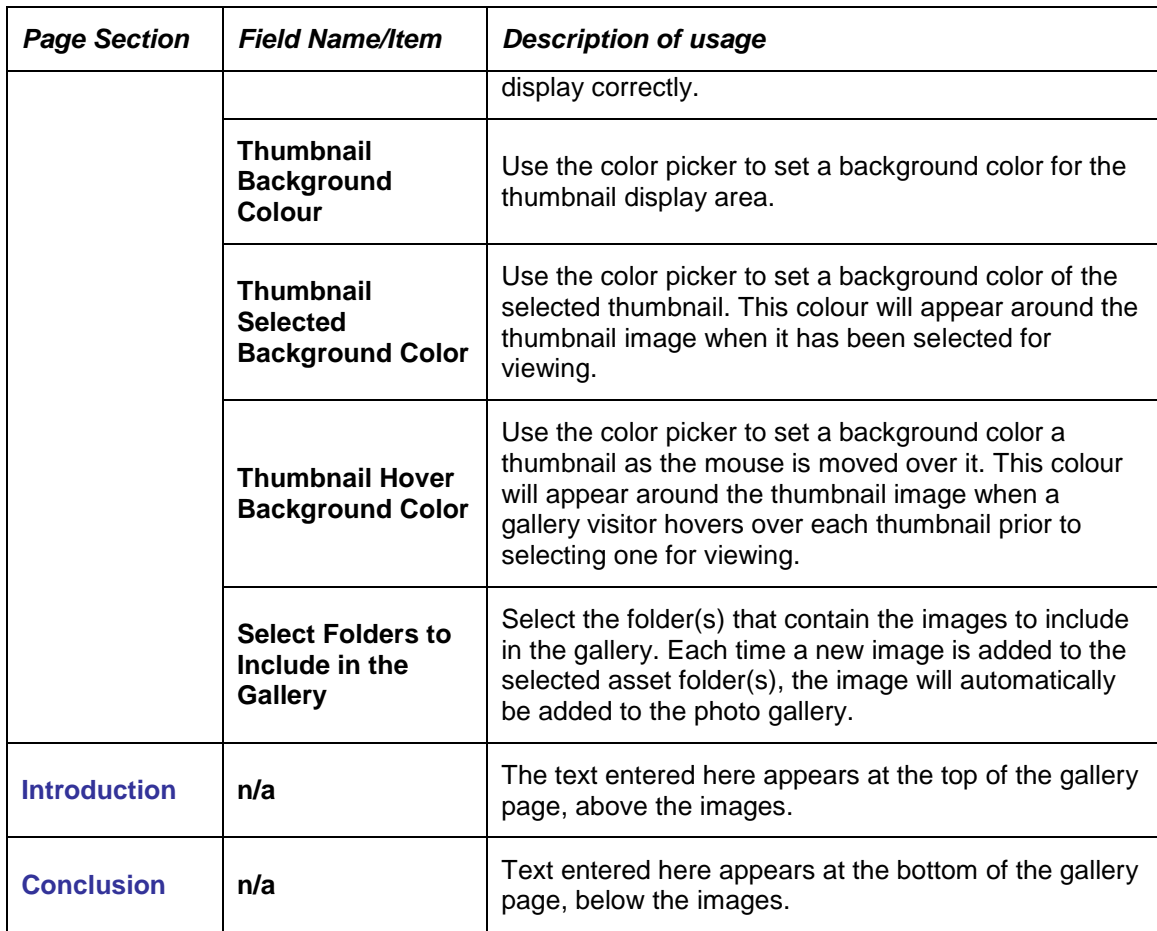

### Flash Photo Gallery Page Tips!

- ► Be sure to size all of the digital assets to the correct display size before making them available for use on your site.
- ► Use the Flash Photo Gallery as a pagelet. This provides a quick and easy method to rotate images at specified intervals on a page.